## **Химические расчеты на компьютере: работа с шаблонами**

д.т.н. Очков В.Ф.

НИУ "Московский энергетический институт" – Объединенный институт высоких температур РАН В статье изложена новая технология ведения химических расчетов, базирующаяся на использовании шаблонов, свободно распространяемых в Интернете. Описаны шаблоны по расчету водного раствора хлорида натрия.

Ключевые слова: расчеты на компьютере, шаблоны, водный раствор NaCl.

В настоящее время почти все научно-технические расчеты ведутся на компьютерах с постоянным и высокоскоростным выходом в Интернет. Для научно-технических расчетов, в том числе и по химической проблематике, удобно использовать не языки программирования (С, Pascal, BASIC и т.д.) и не табличные процессоры (Excel и др.), а так называемые математические программы – Matlab, Mathematica, Maple, Mathcad [1–3] и специализированные "химические" компьютерные программы. В данной статье мы ограничимся "общеинженерным" пакетом Mathcad, в среде которого можно успешно решать как чисто химические задачи, так и задачи, лежащие на стыке химии и других научных дисциплин [4].

Пакет Mathcad выгодно отличается от других программ, используемых для научнотехнических расчетов, в том числе и в области химии, следующими особенностями:

- традиционная запись формул в том виде, в каком они зафиксированы в справочниках, учебниках и задачниках;
- использование имен переменных в той нотации, какая используется в "справочниках, учебниках, задачниках", т.е. c индексами (верхним и нижним), штрихами, греческими буквами и прочими спецсимволами;
- использование единиц измерения в расчетах.

Пакет Mathcad Prime можно бесплатно скачать с сайта фирмы-разработчика PTC – http://www.ptc.com/product/mathcad/free-trial. Он месяц работает «в полную силу», а потом, если не оплачен, превращается в укороченную версию Mathcad Express, на которой, тем не менее, можно проводить довольно сложные расчеты.

Что такое шаблоны?! Если необходимо в среде, например, текстового редактора создать какой-нибудь нестандартный документ (отчет по работе, приглашение, служебную записку и т.д. и т.п.) то, как правило, это делают не с «чистого листа», а открывают соответствующий шаблон (бланк), который содержит нужные заголовки и подзаголовки,

форматы абзацев и текстов, поля и прочие «заготовки». Организаторы различных конференций также шлют своим участникам шаблоны для оформления тезисов и докладов. Таким же образом поступают многие редакции журналов, настоятельно рекомендуя своим авторам оформлять статьи нужным образом, т.е. по шаблону. Есть целая IT-индустрия создания шаблонов для пользователей различных компьютерных программ.

Шаблоны могут быть встроены в соответствующую компьютерную программу, а могут быть размещены в сети (локальной или глобальной - в Интернете) для скачивания (свободного или платного) всеми желающими.

Но компьютер это не только и не столько современная пишущая машинка, на которой набираются тексты и формулы, но в первую очередь - это калькулятор, на котором проводятся расчеты различной степени сложности. Последняя версия инженерного офиса (суперкалькулятора) Mathcad - Mathcad Prime 3 также может работать с шаблонами, как личными, так и размещенными в сети для общего пользования.

На кафедре Технологии воды и топлива НИУ "Московский энергетический институт" совместно с Днепропетровским национальным университетом им. О.Гончара и Объединенным институтом высоких температур РАН разработаны шаблоны для ведения расчетов химической направленности, в частности, связанных с химией и технологией применения водных растворов различных химических соединений - кислот, оснований, солей; органических и неорганических. Если, например, пользователю компьютера необходимо провести расчет процессов, аппаратов и технологий, использующих водный раствор хлорида натрия (NaCl), то пользователю пакета Mathcad для упрощения и ускорения расчетов, исключения из них ошибок необходимо скачать с сайта http://twt.mpei.ac.ru/TTHB/1/Water-chem/C-NaCl.html и открыть нужный шаблон. После этого в среде Mathcad Prime на экране дисплея появится картинка, показанная на рис. 1.

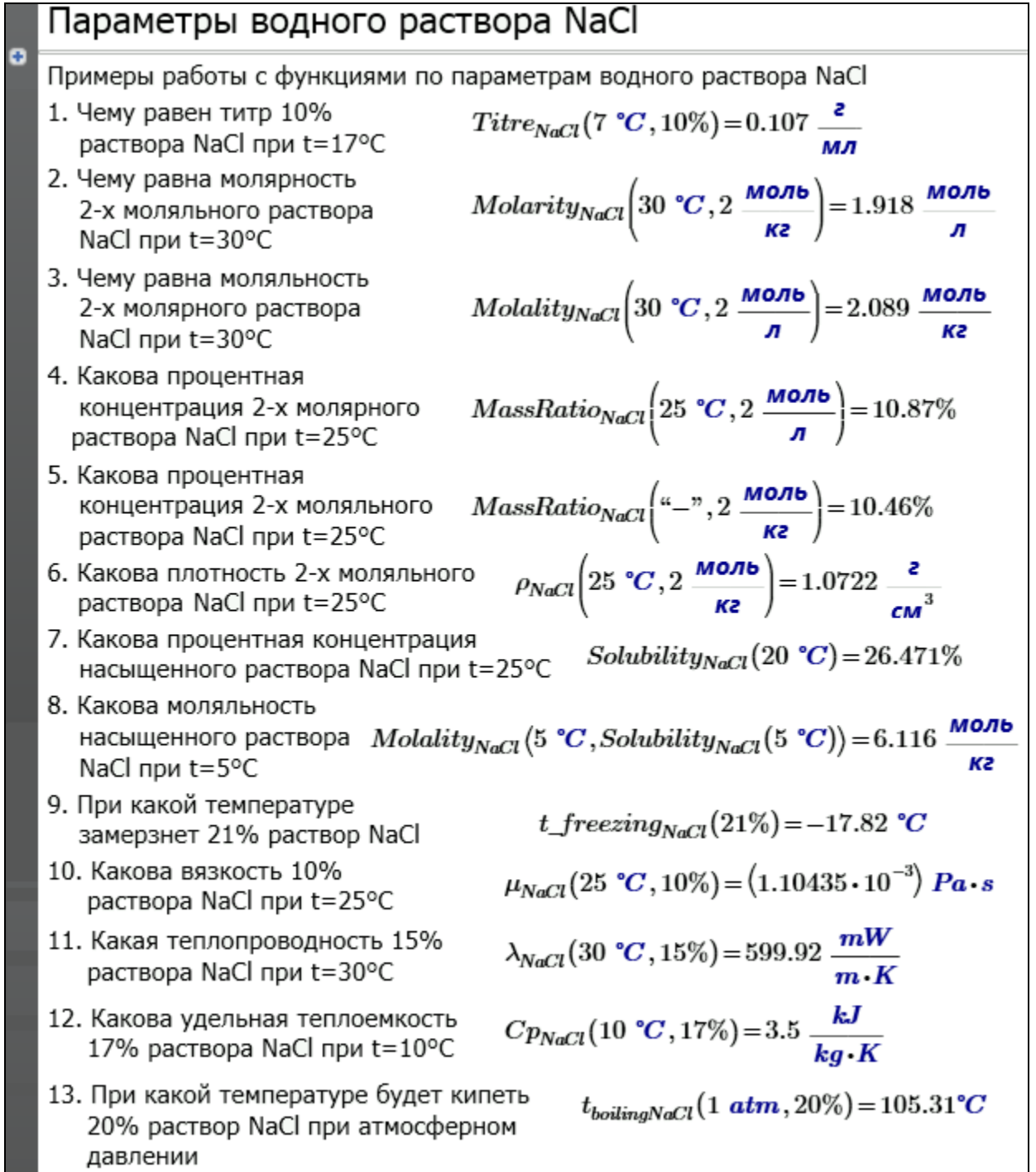

Рис. 1. Шаблон для работы с водным раствором хлорида натрия

Под заголовком шаблона (рис. 1) можно видеть двойную сплошную линию со знаком плюс на левом конце. Это так называемая *свернутая область* расчета, которая хранит константы и функции, задействованные в расчете.

Если щелкнуть мышкой по знаку плюс, показанному в левом верхнем углу рис. 1, то данная свернутая область расчета раскроется, и будут видны константы и функции,

используемые в расчете. На рис. 2 показано начало этой области.

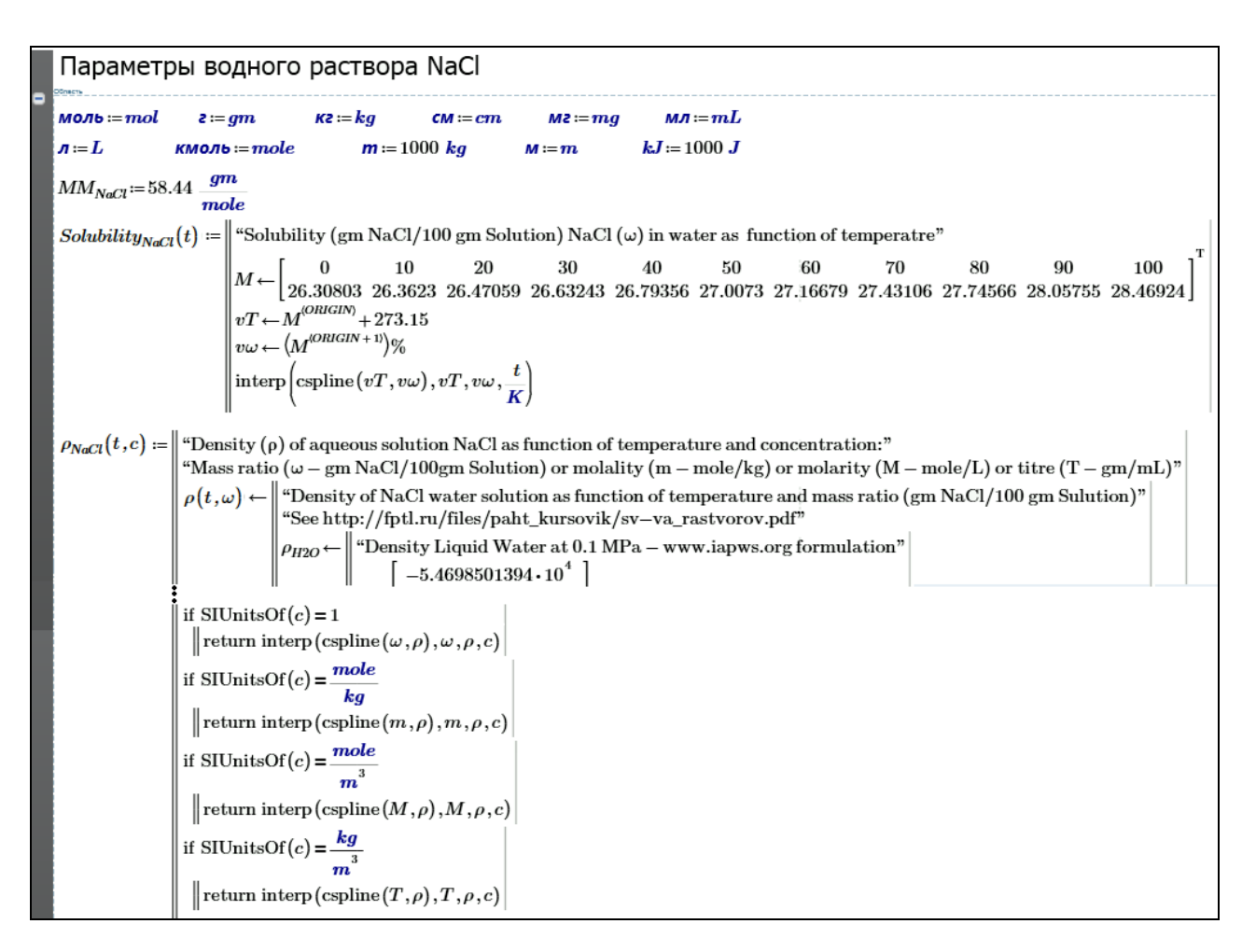

Рис. 2. Начало области констант и функции шаблона по водному раствору NaCl

В области, показанной на рис. 2, задаются значения констант: русских единиц измерения (они связаны со встроенными английскими) и молярной массы хлорида натрия. Далее на рис. 2 показаны две функции пользователя: функция Solubility<sub>NaCl</sub>(t), возвращающая растворимость NaCl в воде в зависимости от температуры, и функция  $\rho_{NaCl}(t, c)$ , возвращающая плотность [водного – далее это прилагательное не будет использоваться] раствора NaCl в воде в зависимости от температуры и концентрации соли. Первая функция возвращает значение концентрации насыщенного раствора NaCl в форме массовой доли (процента) – отношения массы растворенного NaCl к массе раствора. В функцию заложен метод сплайн-интерполяции табличных данных, взятых из [5 – http://twtmas.mpei.ac.ru/mas/Worksheets/Chem/solutions.html].

Вторая функция на рис. 2 с именем  $\rho_{\text{NaCl}}(t, c)$ , как уже отмечено выше, возвращает плотность раствора NaCl в зависимости от его температуры (t) и концентрации (c). Причем (и это возможно только в среде Mathcad Prime с его механизмом работы с размерностями) вторым аргументов этой функции могут быть значения концентрации, выраженной разными способами, с разными размерностями (физическими величинами): массовой долей (процентом - ω), моляльностью (m), Молярностью (М) и титром (массовой концентрацией -Т). Эта функция довольно объемная - на рис. 2 показано только ее начало и конец. В функции задействована встроенная в Mathcad функция SIUnitOf, возвращающая размерность, вернее единицы SI своего аргумента. В самой же функции  $\rho_{NaCl}(t, c)$  используется следующий метод: по заданному значению температуры и дискретным значениям массовой доли рассчитываются дискретные значения плотности раствора (рис. 3).

$$
\left\|\n\begin{array}{ccc}\n\omega \leftarrow \left( \begin{bmatrix} 0 & 1 & 2 & 3 & 4 & 5 & 6 & 7 & 8 & 9 & 10 & 11 & 12 & 13 & 14 & 15 & 16 & 17 & 18 & 19 & 20 & 21 & 22 & 23 & 24 & 25 & 26 & 27 & 28 & 29 \end{bmatrix}^{\mathrm{T}} \right) \% \\
\varphi \leftarrow \overline{\rho(T, \omega)} & m \leftarrow \frac{\omega}{MM_{NaCl} \cdot (1 - \omega)} & M \leftarrow \frac{\rho \cdot \omega}{MM_{NaCl}} & T \leftarrow \overline{\rho \cdot \omega} & \\
\end{array}\n\right\}
$$

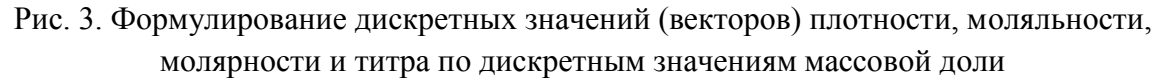

Расчет же плотности по массовой доле ведется по локальной функции, показанной на рис. 4.

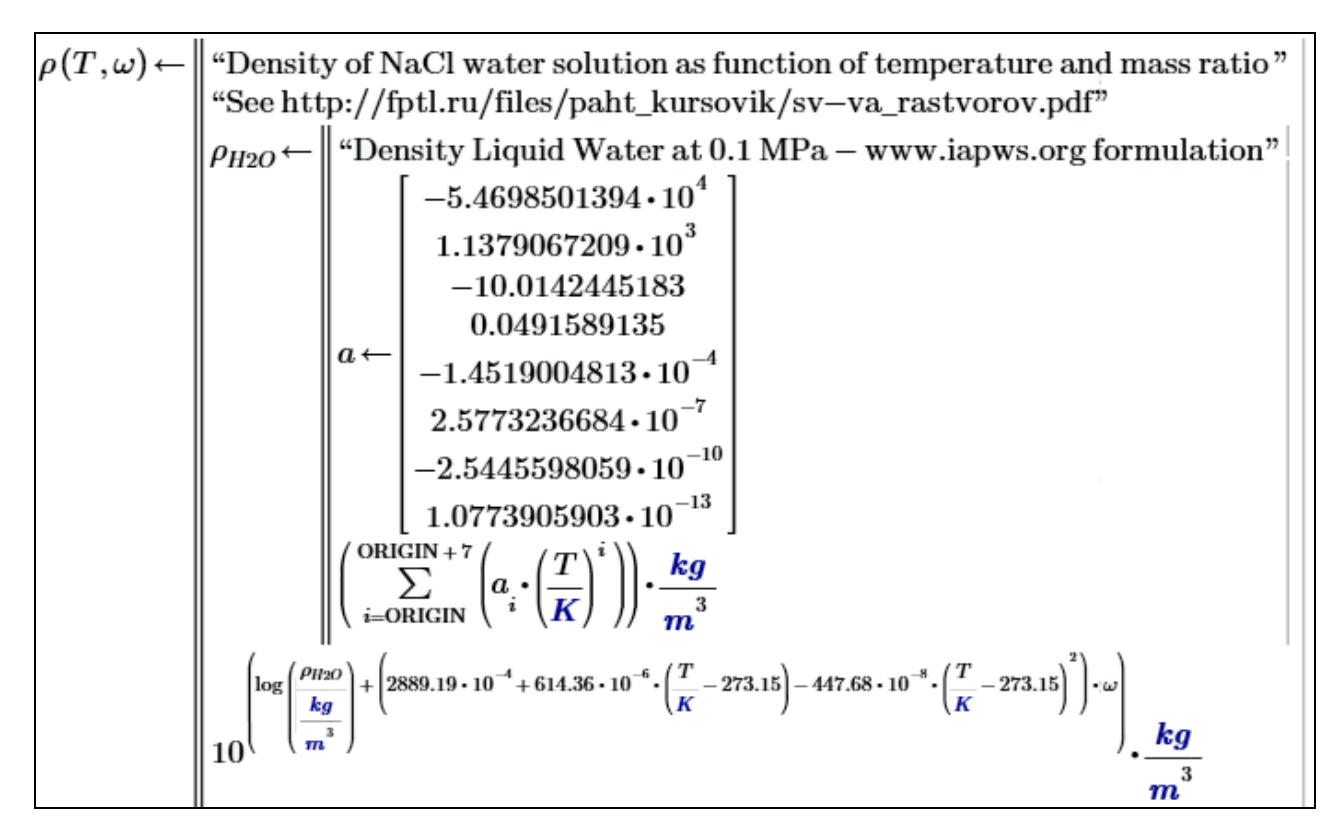

Рис. 4. Функция, возвращающая значения плотности раствора NaCl в зависимости от температуры и массовой доли соли

В функцию, показанную на рис. 4, заложена эмпирическая показательная формула, взятая с сайта http://fptl.ru/files/paht\_kursovik/sv-va\_rastvorov.pdf Санкт-Петербургской химико-фармацевтической академии. На самом же сайте не указаны источники, откуда взята формула (это недостаток многих сайтов Иитернета), но дополнительный поиск показал, что это [6–9]. В формулу на рис. 4 также заложено значение плотности чистой воды в зависимости от температуры по формуляции Международной ассоциации по свойствам воды и водяного пара – IAPWS [10]. Другой способ создания подобных функций – это не работа с эмпирической формулой, а сплайн-интерполяция табличных данных, связывающих дискретные значения температуры, массовой доли и плотности раствора NaCl, взятых из справочников, например из [11].

В функцию  $\rho_{NaCl}$  (см. рис. 4) не вставлены ограничения, пересекающие расчеты в случае, если значения аргументов выходят за «разумные» пределы: температура раствора не может быть ниже температуры замерзания или выше температуры кипения, массовая доля соли не может быть отрицательной величиной или превышать значения насыщения при заданной температуре (см. первую функцию на рис. 2). Эти ограничения несложно вставить в функцию  $\rho_{\text{NaCl}}$ .

В шаблон, показанный на рис. 1, заложены и другие функции, описывающие свойства (термодинамические и транспортные) раствора NaCl, а именно:

- четыре функции с именами Titre, Molarity, Molality и MassRatio для пересчета концентрации (см. п.п. 1–5 на рис. 1); эти функции имеют два аргумента – температуру и один из трех остальных видов исходной концентрации; пересчет, например, моляльности в массовую долю не зависит от температуры (плотности раствора), поэтому в качестве первого аргумента функции можно брать любую температуру или даже прочерк ("–");
- пять функций, вызов которых показан в п.п. 9-13 на рис. 1.

Имея под рукой функции, описанные выше и хранящиеся в скрытой области шаблона (см. ее след в верхней части рис. 1) можно быстро и безошибочно проводить расчеты, связанные с раствором NaCl. Важное замечание. Все функции описываемого шаблона открыты для просмотра, анализа и редактирования. Пользователь шаблона может его

изменить и сохранить либо на своем компьютере для личного пользования, либо в локальной компьютерной сети своей организации, либо даже в Интернете для общего использования. На базе данного шаблона можно создавать и другие шаблоны, описывающие водные растворы других солей, кислот, оснований. В эмпирической формуле, показанной на рис. 3 достаточно только поменять коэффициенты в показатели степени и изменить коммнетарии...

В описываемом шаблоне для расчета параметров раствора NaCl были использованы эмпирические формулы. В справочной же литературе по химии, в [11], например, даны не формулы, а таблицы, связывающие дискретные значения температуры и концентрации водных растворов с их плотностью.

Данные, например, по раствору NaCl, полученные по формуле, заложенной в наш шаблон, могут несколько отличаться от данных, полученных из соответствующей таблицы из [11]. Так для  $t = 20^{\circ}$ С и  $\omega = 26$  % формула дает плотность, равную 1194.2 г/л, а таблица из  $[11] - 1197.2$  г/л. Но эта разница не должна смущать пользователей шаблона. Во-первых, в относительных единицах это различие составляет всего лишь 0.25 %, что сопоставимо с погрешностью измерения плотности и концентрации в лабораторных условиях. Во-вторых, отличия в результатах счета по формуле на рис. 3 и данных из таблиц [16] можно убрать, если формулу заменить на интерполяцию данных таблицы. А в среде Mathcad есть очень удобные инструменты для этого. И вообще, нужно признать, что данные по плотности растворов, приводимые в различных справочниках, могут существенно отличаться. Это объясняется с различными причинами, а именно:

- разное определение литра сейчас и раньше; раньше за литр принимали объем одного килограмма воды при нормальных условиях, а сейчас литр - это одна тысячная кубического метра, хотя литр это единица вместимости, а кубический метр – объема;
- в разных справочниках по-разному трактуются «нормальные условия» (см. выше) – в одних справочниках  $t_{H} = 4$ °С (температура максимальной плотности воды при атмосферном давлении), а в других  $t<sub>H</sub> = 15^{\circ}$ С или 20<sup>°</sup>С (температура лабораторных условий);
- в некоторых справочниках плотность растворов приводится в безразмерном виде как отношение плотности раствора к плотности чистой воды при разных температурах  $\rho_{20}$ ,  $\rho_{15}$  (вернее,  $d_{20}$ ,  $d_{15}$ ) и т.д.; это относится, в основном, к

старым справочникам, которые, тем не менее, остаются весьма востребованными и в наше время; новые справочники сейчас в бумажном виде издаются очень редко, т.к. практически все можно найти в Интернете;

- стандартные значения плотности чистой воды при разных температурах также не раз пересматривались пересматривались;
- в справочных таблицах не указывается степень чистоты реактива, на котором проводились замеры плотности и класс точности соответствующих приборов и устройств.

Кроме того, возможны и чисто методологические ошибки и промахи, связанные с разной трактовкой процентной концентрации растворов. В одних справочниках под единицей «процент» (%) понимаются граммы растворенного вещества на 100 граммов раствора, а в других – в [5], например, на 100 граммов воды. В разбавленных растворах эти концентрации отличаются незначительно, что способствует распространению этой ошибки.

Тем не менее, расчеты по растворам, в частности по NaCl, нужно вести и наш шаблон после его всестороннего тестирования разными пользователями мог бы стать неким стандартом в эру компьютерных вычислений. Мы взяли раствор NaCl неслучайно. Это, наверно, самый востребованный раствор в медицине, в биологии, в технике, в пищевой индустрии и в других отраслях промышленности.

На рис. 1, 5 – 7 показаны примеры расчетов с использованием шаблона.

Рис. 1 – это вызов (тестирование) функции шаблона. Пользователь, открыв шаблон, сразу видит, какие функции в нем есть и какие у них имена и какие аргументы. Пользователь может убрать ненужные функции из шаблона или добавить в него новые из другого шаблона.

В функции, повторяем, не заложены ограничения по значениям аргумента и пользователь может (должен) сам понимать, что расчет плотности раствора (см. п. 6 на рис. 1) может вестись при температуре не ниже температуры замерзания (п. 9 на рис. 1) и не выше температуры кипения (п. 13). Концентрация же раствора – это неотрицательное число, не превышающее концентрацию насыщенного раствора при данной температуре (п. 7). Все эти ограничения при необходимости несложно внести в функции шаблона. В п.п. 1 – 5 на рис. 1 показан вызов функций перевода концентрации из одного вида в другой. Эти четыре функции (титр, моляльность, молярность и массовая доля), напоминаем, имеют два

аргумента – температура раствора и значение исходного вида концентрации с ее единицей измерения, по которой функция ведет нужные пересчеты. В ряде случаев – при переводе моляльности в массовую долю (процент – см. п. 5 на рис. 1) температуру можно задавать любую или совсем ее не указывать, т.к. в этих пересчетах плотность раствора не участвует. Функции пересчета видов концентрации помогут нам быстро и безошибочно решить типичные задачи с растворами NaCl, показанные на рис. 5–7.

Задача: Смешали два раствора NaCl - 100 мл с плотностью 1.18 г/мл и 150 мл с плотностью 1.1 г/мл (t=20°С). Что получили? Исходные данные V<sub>1</sub>:=100 **MJ**  $\rho_1$ :=1.18  $\frac{2}{cm^3}$  V<sub>2</sub>:=150 **MJ**  $\rho_2$ :=1.1  $\frac{2}{cm^3}$  T:=20 °C<br>
Peшение  $\frac{cm^3}{\text{MacCH PaccB QPO}}$   $mass_1 := V_1 \cdot \rho_1 = 118$  a  $mass_2 := V_2 \cdot \rho_2 = 165$  a<br>
Koнцентрации  $\omega_1 := \omega_{NaCl} (T, \rho_1) = 24.27\%$   $\omega_2 := \omega_{NaCl}$ растворов Параметры смеси:  $mass := mass_1 + mass_2 = 283$  г  $\boxed{\begin{aligned} \omega & \coloneqq \frac{\omega_1 \cdot mass_1 + \omega_2 \cdot mass_2}{mass} = 18.33\% & \rho & \coloneqq \rho_{NaCl}(T,\omega) = 1.133 \; \frac{\epsilon}{cm^3} \\ V & \coloneqq \frac{mass}{\rho} = 249.85 \; \text{MJ} & \text{Molarity}_{NaCl}(T,\omega) = 3.553 \; \frac{\text{MODb}}{\text{J}} \\ Titre_{NaCl}(T,\omega) & = 207.63 \; \frac{\text{M2}}{\text{MJ}} & \text{Molality}_{NaCl}(\text{``-", }\omega) = 3.841 \; \frac{\text$ 

Рис. 5. Задача о смешении двух растворов NaCl

Задача: Сколько нужно добавить воды в 100 мл раствора NaCl с плотностью 1.08 г/мл и t=20°С, чтобы получить физиологический раствор (0.9%)?  $V_1 = 100$  MJ  $\rho_1 = 1.08 \frac{\varepsilon}{\text{cm}^3}$   $\omega = 0.9\%$  $T=20$  °C Исходные данные Решение Молярность исходного раствора  $M_1 = \textit{Molarity}_{\textit{NaCl}}(T, \omega_{\textit{NaCl}}(T, \rho_1)) = 2.111 \frac{\textit{Mоль}}{\sigma}$ Сколько в нем соли  $NaCl := V_1 \cdot M_1 = 0.211$  моль  $NaCl \cdot MM_{NaCl} = 12.337$  г  $m_1 = \text{Molality}_{\text{NaCl}}(T, M_1) = 2.207 \frac{\text{MODb}}{\text{K2}}$ Моляльность исходного раствора  $H_2O_1 := \frac{NaCl}{m_1} = 95.663$  2 Сколько в нем воды Моляльность  $m = \text{Molality}_{\text{NaCl}}(T,\omega) = 0.155 \frac{\text{MOL}}{\text{M2}}$ физиологического раствора  $H_2O = \frac{NaCl}{m} = 1358.5$ Сколько в нем воды  $\frac{H_2O - H_2O_{-1}}{\rho_{H2O}(T)}$ = 1.265 л  $H_2O - H_2O_1 = 1.263$  Kz Ответ

Рис. 6. Задача о приготовлении физиологического раствора

Задача. Сколько нужно взять насыщенного при t=20°С раствора NaCl и сколько нужно добавить в него воды чтобы отрегинерировать Na-катионитный фильтр с диаметром 1.5 м и высотой слоя смолы 1.5 м. Удельный расход соли b=70 кг на 1 куб. м катионита. Концентрация регенирационного раствора соли 4%.  $T = 20 \text{ °C}$   $d = 1.5 \text{ m}$   $h = 1 \text{ m}$   $b = 70 \frac{\text{ kg}}{\text{s}^3}$   $\omega_2 = 4\%$ Исходные данные Решение. Сколько нужно твердого NaCl, чтобы отрегенирировать катионит  $rac{\pi \cdot d^2}{4} \cdot h \cdot b = 123.7$  Kz  $M \times M$   $NaCl := \frac{\frac{\pi \cdot d^2}{4} \cdot h \cdot b}{M M_{NaCl}} = 2116.7$  KMO/Ib  $\omega_1\!\coloneqq\!\mathit{Solubility}_{NaCl}(T)\!=\!26.47\%$ Концентрация NaCl в насыщенном растворе Молярность  $M_1 = \text{Molarity}_{\text{NaCl}}(T, \omega_1) = 5.427 \frac{\text{MOL}}{n}$ Моляльность  $m_1 = \text{Molality}_{\text{NaCl}} \left( {\text{``-}}, \omega_1 \right) = 6.1602 \frac{\text{MOL}}{\text{MSE}}$  $V_1 = \frac{NaCl}{M_1} = 390.1 \; \text{J}$ Сколько нужно взять насыщенного раствора NaCl чтобы отрегенирировать катионит (ответ)  $H_2O_{-1} = \frac{NaCl}{m_1} = 343.6$  Kz Сколько воды в этом насыщенном растворе Регенерационный раствор  $m_2 = \text{Molality}_{\text{NaCl}} \left( \begin{array}{c} u - v, w_2 \end{array} \right) = 0.713$  $H_2O_{-2} = \frac{NaCl}{m_2} = 2.969$  m Сколько в нем воды  $\frac{H_2O_{-2}-H_2O_{-1}}{\rho_{H2O}(20 °C)}=2.63 m^3$ Сколько нужно добавить воды (ответ)

Рис. 7. Задача о приготовлении регенерационного раствора

Несколько замечаний по этим расчетам. В расчете, показанном на рис. 5, температуру растворов в принципе можно задать разную и подсчитать температуру смеси. Для этого нужно будет использовать функцию, возвращающую теплоемкость раствора NaCl в зависимости от температуры и концентрации (см. п. 12 на рис. 1). В ряде случаев (по другим растворам) в подобных задачах о смешении растворов нужно будет учитывать и разного рода термические эффекты – вспомним, что может произойти при неправильном разбавлении концентрированной серной кислоты водой.

На рис. 7 показан расчет одного из этапов технологического процесса умягчения природной воды с помощью ионного обмена. Расчет этот довольно условный (прикидочный) потому, что исходный раствор - это раствор технической соли с большим содержанием примесей. Тем не менее, подобные расчеты ведутся повсеместно, т.к. это (умягчение воды) очень распространенный технологический процесс водообработки.

Если читатель попытается вручную (на бумаге с калькулятором) повторить расчеты, приведенные в этой статье, то он, скорее всего, получит ответы и промежуточные результаты, несколько отличные от тех, какие показаны на рис. 1, 5-7. И дело тут не только в разных данных по плотности раствора NaCl, заложенных в шаблон и используемых читателями из различных химических справочников, но и в... округлении ответов. Компьютерные программы используют числа с двумя десятками знаков в мантиссе. При ручном же счете мы эти числа округляем до 2-3 знаков. Из-за этого и могут накапливаться расхождения. Интересный вопрос - сколько чисел после запятой нужно показывать в компьютерных вычислениях...

В настоящее время разворачивается коллективная Интернет-работа по созданию подобных шаблонов, включающих в себя базы данных по свойствам веществ и примеров расчетов с использованием этих данных. Тут главное создание, так сказать, типовых «шаблонов для шаблонов», на основе которых новыми пользователями создаются новые шаблоны и не только для Mathcad, но и для других компьютерных программ, востребованных научно-техническими работниками. В эти шаблоны можно перенести знания, накопленные в многочисленных «толстых» и многотомных справочниках и монографиях. Все это позволит существенно повысить скорость и безошибочность расчетов, снабдить расчетчиков современной и удобной базой данных по свойствам веществ, материалов, рабочих тел, теплоносителей, хладагентов и т.д. и т.п.

## Литература:

- 1. Очков В.Ф. Mathcad 14 для студентов и инженеров: русская версия БХВ-Петербург 2009
- 2. Коробов В.И., Очков В.Ф. Химическая кинетика: введение с Mathcad/Maple/ MCS М.: Горячая линия-Телеком, 2009
- 3. Korobov V.I., Ochkov V.F. Chemical Kinetics with Mathcad and Maple Springer, 2011
- 4. Муратов О.В. Mathcad в расчетах теплообменных аппаратов химической технологии. СПб.: Из-во СПбГТИ, 2010. -40 с.
- 5. Лурье Ю.Ю. Справочник по аналитической химии. М.: Химия, 1979 г.
- 6. Волков А.И., Жарский И.М. Большой химический справочник Мн.: Современная школа, 2005. - 608 с.
- 7. David R. Lide CRC Handbook of Chemistry and Physics 85th ed
- 8. Новый справочник химика и технолога. Химическое равновесие. Свойства растворов. – СПб.: АНО НПО «Профессионал», 2004
- 9. Гордон А., Форд Р. Спутник химика: физико-химические свойства, методики, библиография. – М.: Мир, 1976
- 10. Александров А.А, Орлов К.А., Очков В.Ф. Теплофизические свойства рабочих веществ теплоэнергетики: Интернет-справочник. - М.: Издательский дом МЭИ, 2009
- 11. Справочник химика. Том III, Издательство Химия, Ленинградское отделение, 1964